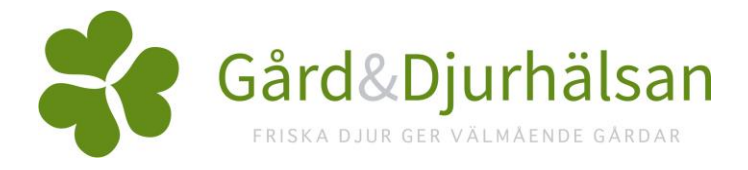

## Semingaltar-DanBred

## **Inställningar**

Om du har bytt till dansk genetik behöver inställningarna för öronmärkning i WinPig ändras. Annars kommer öronmärkning inte att fungera. Som tidigare behöver bara de som rekryterar gyltämnen registrera individuella galtar vid betäckning.

Gör så här:

1. Gå till Avel-Nummerserier

2. Under Avelstyp, välj Egen rekrytering SV, dubbelklicka på kolumnen längst till höger, Sekundär indelning – Nummer

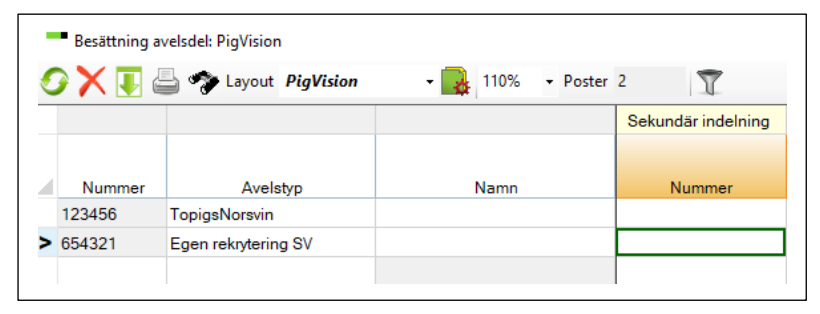

3. Byt kod på faderns ras enligt bild nedan.

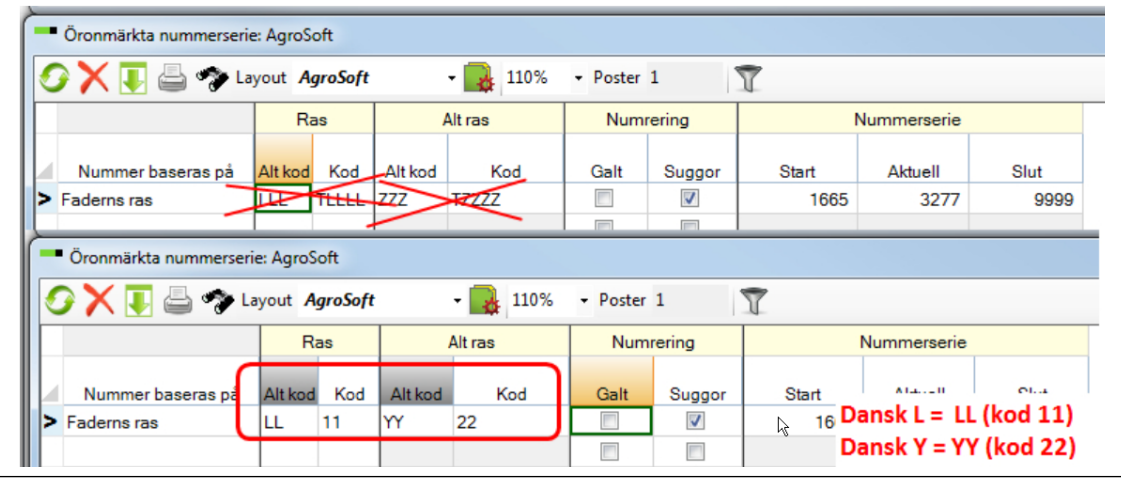

- 4. Lämna övriga inställningar under Nummerserie orörda.
- 5. Hämta hädanefter DanBreds semingaltsregister under Generellt/Hämta/Semingaltar.

6. Vid registrering av semingaltarna skriv ett S framför semingaltens nummer på den sugga som är seminerad för att rekrytera gyltor efter (vitseminerad).

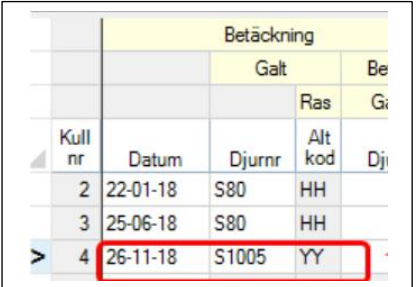